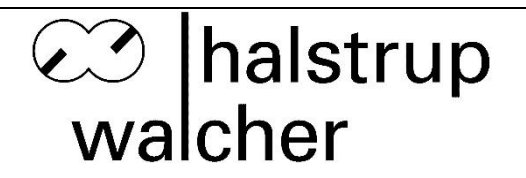

# **Original Betriebsanleitung für Differenzdruck- Messumformer Typ P29 für Erdgas**

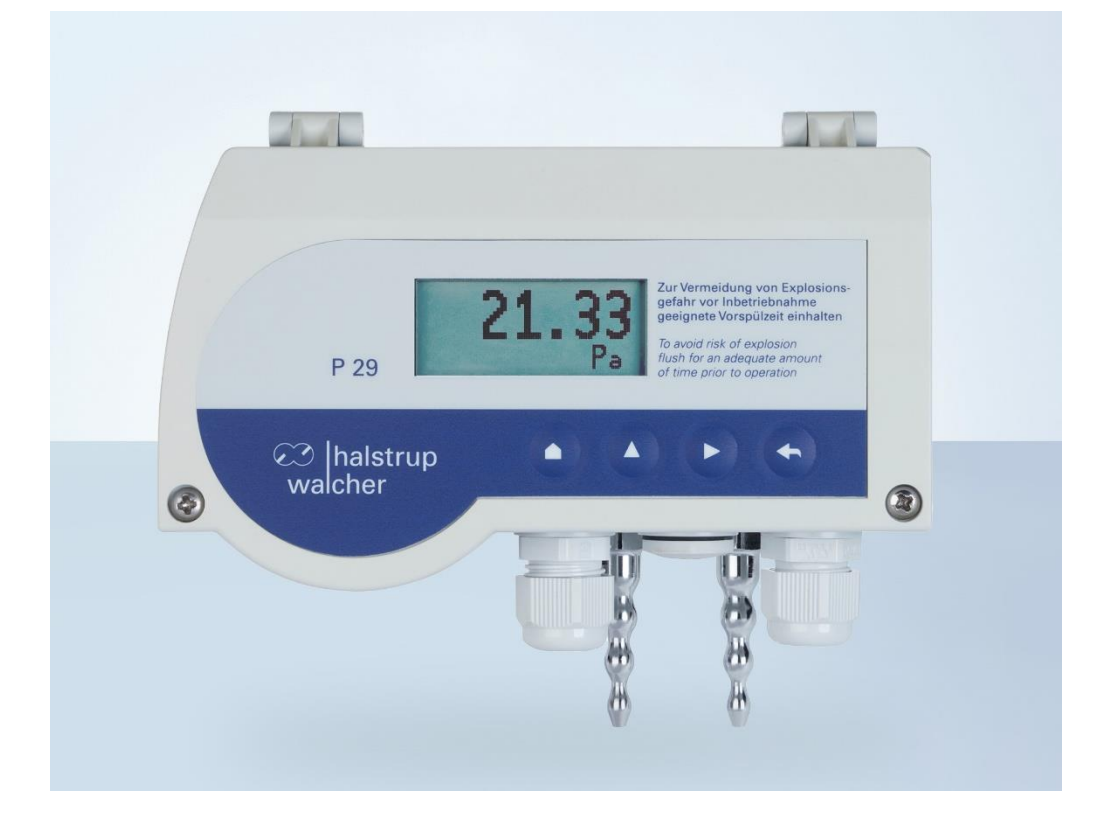

halstrup - walcher GmbH

Stegener Straße 10 D-79199 Kirchzarten

Phone: +49 (0) 76 61/39 63–0

E-Mail: info@halstrup-walcher.de Internet: www.halstrup-walcher.de

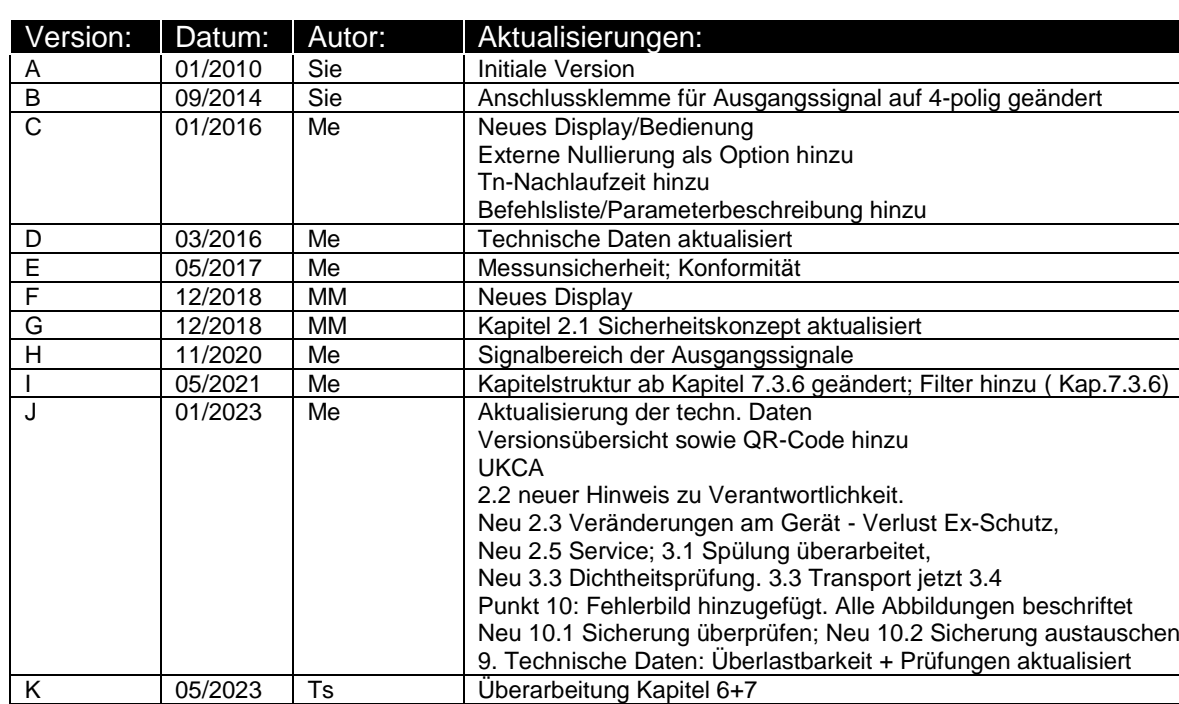

# **Versionsübersicht**

## **© 2023**

Das Urheberrecht an dieser Betriebsanleitung verbleibt beim Hersteller. Sie enthält technische Daten, Anweisungen und Zeichnungen zur Funktion und Handhabung des Geräts. Sie darf weder ganz noch in Teilen vervielfältigt oder Dritten zugänglich gemacht werden.

Die Betriebsanleitung ist Teil des Produkts. Lesen Sie diese Anleitung sorgfältig durch, befolgen Sie unsere Handlungsanweisungen und achten Sie insbesondere auf Sicherheits-hinweise. Die Anleitung sollte jederzeit verfügbar sein. Wenden Sie sich bitte an den Hersteller, wenn Sie Teile dieser Anleitung nicht verstehen.

Der Hersteller behält sich das Recht vor, diesen Gerätetyp weiterzuentwickeln, ohne dies in jedem Einzelfall zu dokumentieren. Über die Aktualität dieser Betriebsanleitung gibt Ihnen Ihr Hersteller gerne Auskunft.

Diese Betriebsanleitung steht im Downloadbereich unserer Homepage auch in englischer Sprache zu Verfügung.

**This instruction manual is also available in English in the download area of our homepage:**

[www.halstrup-walcher.de/en/downloads/](https://www.halstrup-walcher.de/en/downloads/)

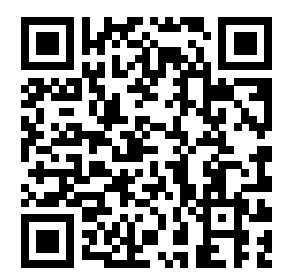

# Inhaltsverzeichnis:

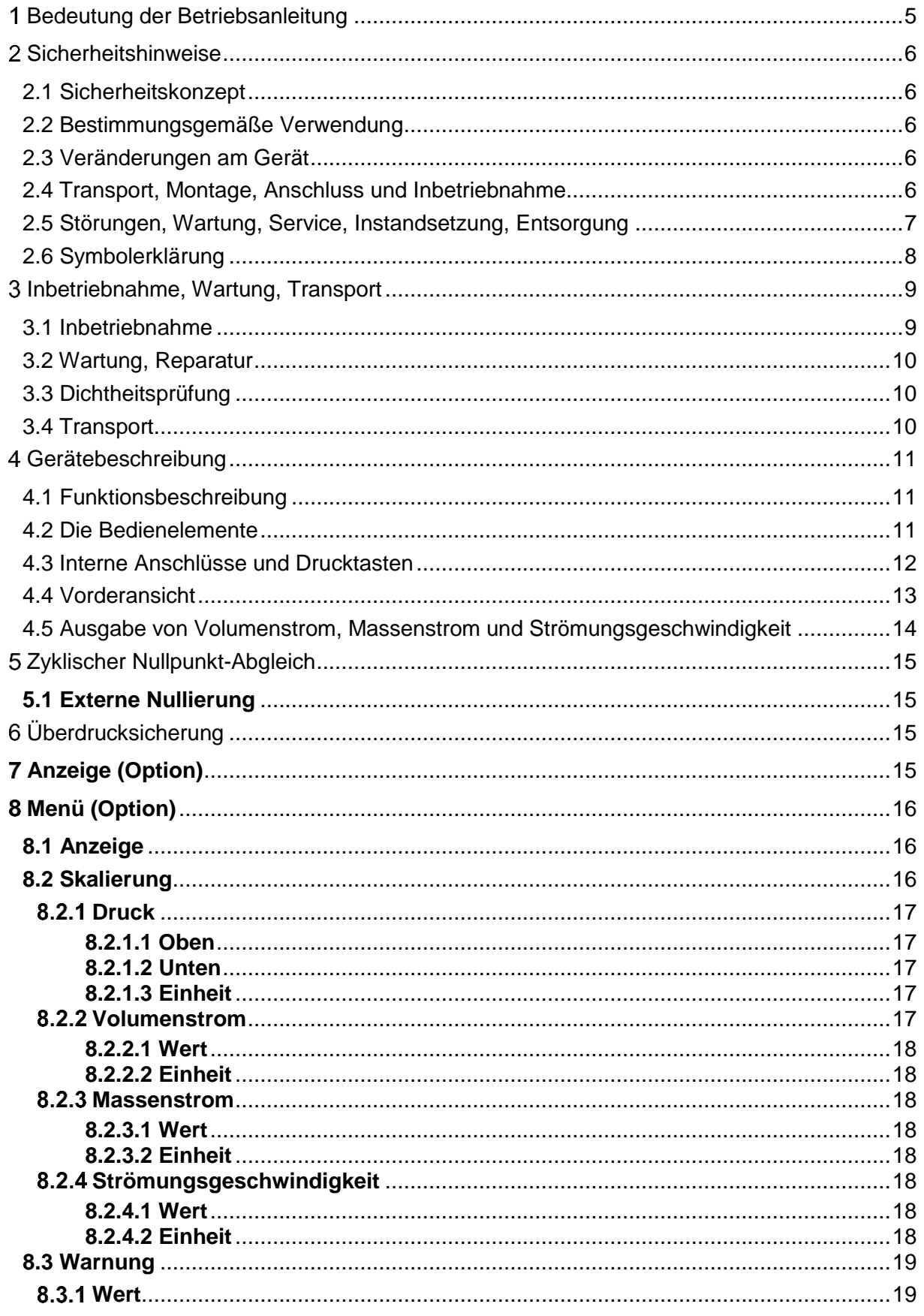

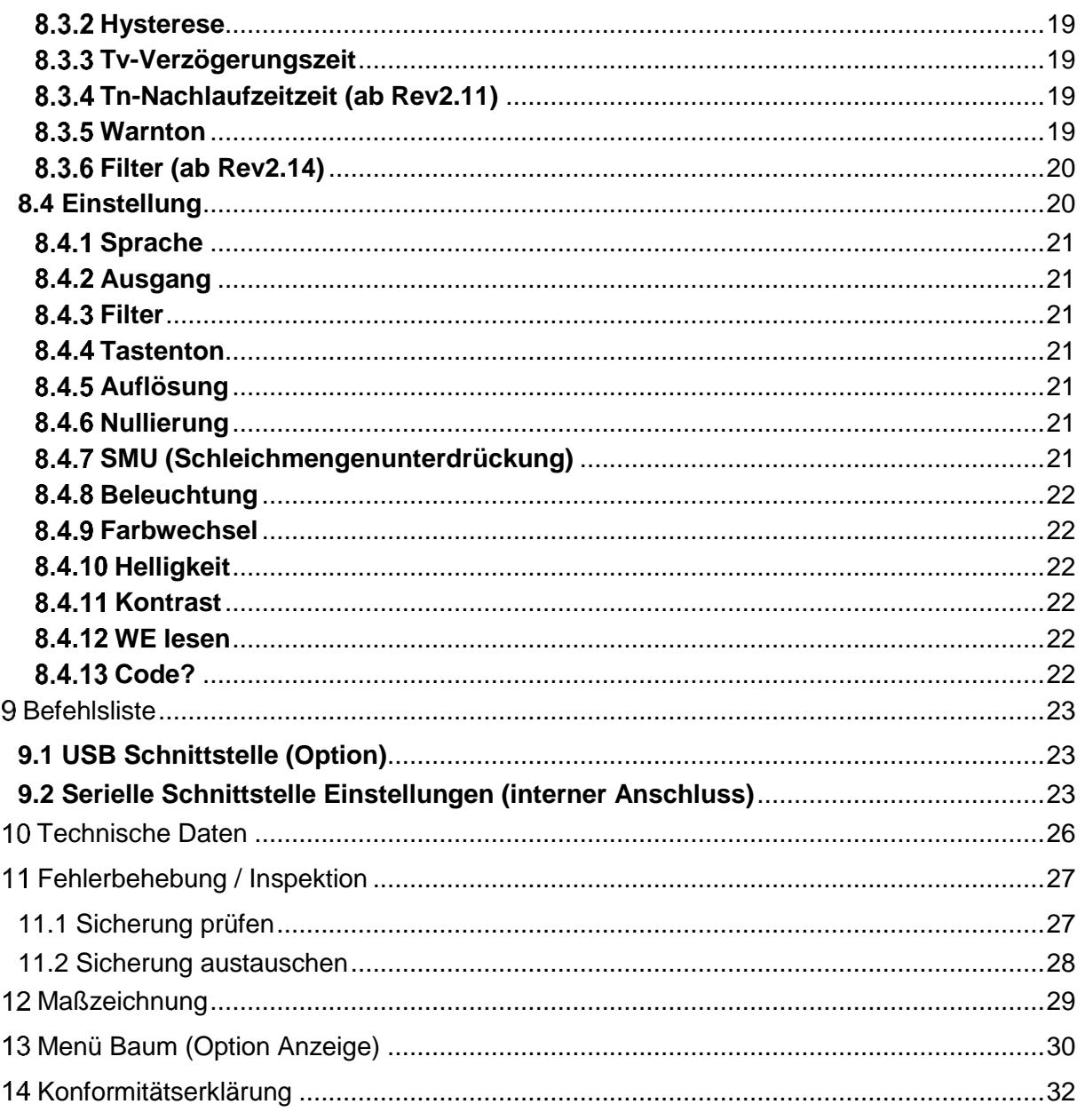

# <span id="page-4-0"></span>**Bedeutung der Betriebsanleitung**

Diese Betriebsanleitung erläutert die Funktion und die Handhabung des P29. Von diesem Gerät können für Personen und Sachwerte Gefahren durch nicht bestimmungsgemäße Verwendung und durch Fehlbedienung ausgehen. Deshalb muss jede Person, die mit der Handhabung des Geräts betraut ist, eingewiesen sein und die Gefahren kennen. Die Betriebsanleitung und insbesondere die darin gegebenen Sicherheitshinweise müssen sorgfältig beachtet werden.

**Besonders die Hinweise zur Inbetriebnahme in Systemen mit brennbaren Gasen müssen gelesen und beachtet werden**.

**Wenden Sie sich unbedingt an den Hersteller, wenn Sie Teile davon nicht verstehen.**

Gehen Sie sorgsam mit dieser Betriebsanleitung um:

- Sie muss während der Lebensdauer des Geräts griffbereit aufbewahrt werden.
- Sie muss an nachfolgendes Personal weitergegeben werden.
- Vom Hersteller herausgegebene Ergänzungen müssen eingefügt werden.

# **Konformität**

Dieses Gerät entspricht dem Stand der Technik. Es erfüllt die gesetzlichen Anforderungen gemäß den EU-Richtlinien sowie den Richtlinien Großbritanniens. Dies wird durch die Anbringung der CE- und UKCA-Kennzeichen dokumentiert.

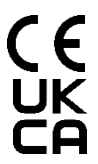

# <span id="page-5-0"></span>**Sicherheitshinweise**

### <span id="page-5-1"></span>**2.1 Sicherheitskonzept**

Bei Verwendung in Systemen mit Erdgas muss das gesamte Drucksystem vor dem Einschalten der elektrischen Versorgung mit dem Gas geflutet werden. Dadurch wird im gasführenden System des Gerätes eine nicht explosionsfähige Atmosphäre geschaffen. **Im Betrieb müssen beide Druckanschlüsse an das druckführende System angeschlossen sein.**

Der P29 wurde einer Zündgefahrenbewertung gemäß DIN EN 1127-1:2019 unterzogen. Unter normalen Betriebsbedingungen liegt im Messumformer keine explosive Atmosphäre vor. Dieser erhält somit keine ATEX Kennzeichnung, da er nicht in den Anwendungsbereich der Richtlinie RL 2014/34/EU fällt.

### <span id="page-5-2"></span>**2.2 Bestimmungsgemäße Verwendung**

**Das Gerät darf nur außerhalb explosionsgefährdeter Bereiche montiert werden.** Der P29 dient zur Messung von Differenzdruck, Volumenstrom, Massenstrom und Strömungsgeschwindigkeit mittels Messblende. Unter Beachtung der in Kapitel 3 beschriebenen Regeln zur Inbetriebnahme ist sein Einsatz in Systemen mit Erdgas zulässig.

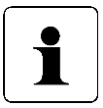

**Die Verantwortlichkeit für die Zuführung einer reinen (sauerstofffreien) Brenngasatmosphäre (Erdgas) liegt beim Betreiber des Geräts. Der Hersteller haftet nicht für Schäden die sich aus einer unsachgemäßen oder nicht bestimmungsgemäßen Verwendung ergeben.**

Die auf dem Typenschild und im Kapitel "Technische Daten" genannten Betriebsanforderungen, insbesondere die zulässige Versorgungsspannung, müssen eingehalten werden.

### <span id="page-5-3"></span>**2.3 Veränderungen am Gerät**

Das Gerät darf nur gemäß dieser Betriebsanleitung gehandhabt werden. Veränderungen des Geräts sind nicht gestattet. Der Hersteller haftet nicht für Schäden, die sich aus einer unsachgemäßen oder nicht bestimmungsgemäßen Verwendung ergeben. Auch erlöschen in diesem Fall die Gewährleistungsansprüche.

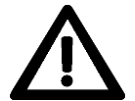

**Bei unsachgemäßer bzw. nicht bestimmungsgemäßen Verwendung des Gerätes besteht die Gefahr des Verlusts der Explosionsschutzwirkung des Gerätes.**

### <span id="page-5-4"></span>**2.4 Transport, Montage, Anschluss und Inbetriebnahme**

Die Montage und der elektrische Anschluss des Gerätes darf nur von geschultem Fachpersonal durchgeführt werden. Es muss dazu eingewiesen und vom Anlagenbetreiber beauftragt sein. Dies gilt besonders für Systeme, die mit Erdgas arbeiten. Hier sind die speziellen Inbetriebnahme-Regeln (Kapitel 3) zu beachten.

Folgende Zündgefahren müssen bei der Montage zwingend berücksichtigt werden:

 **"Heiße Gase"** Die Gastemperatur des Erdgases muss innerhalb der zulässigen Umgebungstemperaturen des Gerätes liegen. Sorgen Sie bei Bedarf für eine ausreichende Kühlung oder Erwärmung des Gases oder montieren Sie das Gerät an einer Stelle, an der das Erdgas die Umgebungstemperatur des Gerätes angenommen hat.

- **"Selbstentzündung von Stäuben"** Das Gerät darf nicht in einer Staub-Ex-Zone (Zone 20, 21 oder 22) montiert werden. Falls mit starker Staubablagerung auf dem Gerät zu rechnen ist, sorgen Sie bitte für eine regelmäßige Reinigung mit einem feuchten Tuch.
- **"Blitzschlag"** Montieren Sie das Gerät und seine Zuleitungen nicht im Freien. Sorgen Sie für einen ausreichenden Überspannungsschutz der Versorgungsspannung.

Der Druckmessumformer P29 ist ein Präzisionsmessgerät und sollte trotz seiner Robustheit sorgfältig behandelt werden. Die Montage in unmittelbarer Nähe von Wärme- und Strahlungsquellen sollte vermieden werden. Zweckmäßigerweise wird das Gerät an einer erschütterungsfreien Wand in senkrechter Einbaulage (Schlauchanschlüsse für Druck (+) und Unterdruck (-) zeigen nach unten) befestigt.

Nur eingewiesene und vom Anlagenbetreiber beauftragte Personen dürfen das Gerät bedienen.

Keinen Funktionstest mit Druck- oder Atemluft durchführen. Geräte mit niedrigen Messbereichen werden sonst beschädigt.

Das Gerät vor Sonneneinstrahlung schützen, da sonst Messfehler entstehen. Spezielle Sicherheitshinweise werden in den einzelnen Kapiteln gegeben.

### <span id="page-6-0"></span>**2.5 Störungen, Wartung, Service, Instandsetzung, Entsorgung**

Störungen, die nicht nach Kapitel [11](#page-26-0) behoben werden können, oder Schäden am Gerät müssen unverzüglich dem dafür zuständigen Fachpersonal gemeldet werden.

Das Gerät muss vom zuständigen Fachpersonal bis zur Störungsbehebung außer Betrieb genommen und gegen eine versehentliche Nutzung gesichert werden. In Systemen mit brennbaren Gasen muss das Gerät von den gasführenden Leitungen getrennt werden.

### **Vor dem Öffnen des Geräts muss die Spannungsversorgung getrennt werden!**

Das Gerät bedarf keiner Wartung. Maßnahmen zur Instandsetzung, die ein Öffnen des Gehäuses erfordern, dürfen nur vom Hersteller durchgeführt werden. Im Fall eines Service-Anliegen wenden Sie sich bitte an den Hersteller.

Die elektronischen Bauteile des Geräts sind Wertstoffträger. Das Gerät muss deshalb nach seiner endgültigen Stilllegung einem Recycling zugeführt werden. Die Umweltrichtlinien des jeweiligen Landes müssen hierzu beachtet werden.

### <span id="page-7-0"></span>**2.6 Symbolerklärung**

In dieser Betriebsanleitung wird mit folgenden Hervorhebungen auf die darauf folgend beschriebenen Gefahren bei der Handhabung der Anlage hingewiesen:

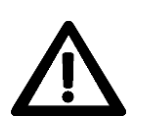

### **WARNUNG!**

Sie werden auf eine Gefährdung hingewiesen, die zu Körperverletzungen bis hin zum Tod führen kann, wenn Sie die gegebenen Anweisungen missachten.

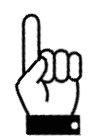

### **ACHTUNG!**

Sie werden auf eine Gefährdung hingewiesen, die zu einem erheblichen Sachschaden führen kann, wenn Sie die gegebenen Anweisungen missachten.

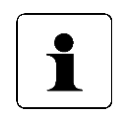

### **INFORMATION!**

Sie erhalten wichtige Informationen zum sachgemäßen Betrieb.

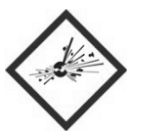

### **EXPLOSIONSGEFAHR!**

Sie bekommen Maßnahmen zur Verhinderung von Explosionen aufgezeigt, welche zwingend einzuhalten sind.

# **Inbetriebnahme, Wartung, Transport**

<span id="page-8-0"></span>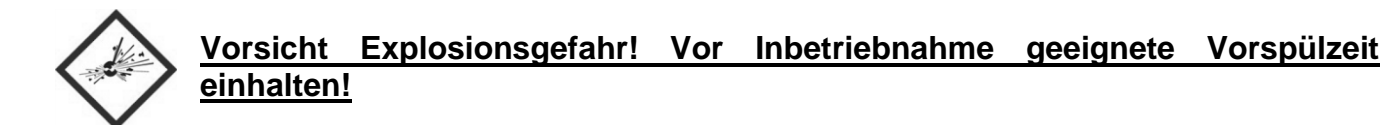

### <span id="page-8-1"></span>**3.1 Inbetriebnahme**

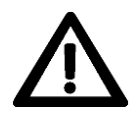

**Die nachfolgende Inbetriebnahme-Anleitung genau durchlesen und befolgen. Nicht-Beachtung kann zur Explosion des Gerätes und damit zu Personenschäden führen. Das Gerät darf nur von Personen installiert und in Betrieb genommen werden, die im Umgang mit Geräten im Ex-gefährdeten Bereich geschult sind.**

Während der folgenden Schritte muss das Gerät von der Stromversorgung getrennt sein.

- Gerät an das System montieren noch **nicht** an die Gasleitung anschließen. Achten Sie darauf die Montage nur **außerhalb explosionsgefährdeter Bereiche vorzunehmen**.
- Alle elektrischen Anschlussleitungen (stromlos) im Gerät installieren
- Funktion testen
	- o Durchfluss zwischen Plus- und Minus-Druckanschluss prüfen (prüfen der Vorspülfunktion)
	- o Versorgungsspannung anlegen
	- o Druckmessfunktion kurz prüfen
	- o Versorgung wieder ausschalten
- PG-Verschraubungen festziehen
- Unbenutzte PG-Verschraubungen müssen abgedichtet sein
- Gehäuse schließen
- Vor dem Anschluss des Gerätes an die Gasleitungen sollten die beiden Druckzuleitungen zum P29 mit Gas geflutet sein, sonst verlängert sich die Zeit, die das Gerät selbst geflutet werden muss. Hierfür müssen geeignete Einrichtungen installiert sein.
- **Spülvorgang**
	- o Gaszuleitungen sperren
	- o Beide Druckanschlüsse anschließen
	- o **Klemmen auf den Gaszuleitungen festziehen und überprüfen**
	- o Gaszuleitungen freigeben
	- o **Gerät für mindestens 6 Minuten im ausgeschalteten Zustand mit Gas fluten, dazu muss ein Differenzdruck an Druckanschlüssen anliegen.** Beachten Sie den **maximalen Systemdruck → unter Punkt [10.Technische Daten](#page-25-0).**
- Erst danach darf die Stromversorgung wieder eingeschaltet werden

Diese Inbetriebnahme-Vorschrift hat den Zweck, den für eine Verbrennung notwendigen Sauerstoff aus dem Gerät zu spülen, so dass nur eine reine Gasatmosphäre im Gerät vorhanden ist. Diese Gasatmosphäre kann sich nicht entzünden, da kein Sauerstoff vorhanden ist. Wird das Gerät auch nur vorübergehend von der Gaszuleitung abgetrennt, muss dieser Inbetriebnahme-Vorgang wiederholt werden. Folglich müssen im Betrieb beide Druckanschlüsse an das druckführende System angeschlossen sein.

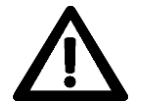

### **Ohne Einhaltung dieser Inbetriebnahme-Vorschrift darf das Gerät nicht in Systemen mit Erdgas betrieben werden.**

### **3.2 Wartung, Reparatur**

<span id="page-9-0"></span>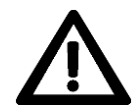

**Wartungs- oder Reparaturarbeiten dürfen nur von geschultem Fachpersonal und im Auftrag des Anlagenbetreibers durchgeführt werden.** 

Vor Beginn der Wartungsarbeiten müssen folgende Schritte durchgeführt werden.

- Gerät von der Stromversorgung trennen
- Gaszuleitung sperren
- Gaszuleitungen trennen
- Gerät öffnen
- Elektrische Verbindungen lösen
- Gerät abbauen
- Gerät spülen
	- o Für mindestens 2 Minuten im ausgeschalteten Zustand einseitig an Plus- oder Minus-Druckanschluss mit Luft (P = 100…1000mbar) beaufschlagen, damit das Gas ausgespült wird.
		- Verwenden Sie für die Spülung des Gerätes ausschließlich **Luft**.
- Neues Gerät nach der in 3.1 beschriebenen Vorgehensweise anbauen und in Betrieb nehmen

### <span id="page-9-1"></span>**3.3 Dichtheitsprüfung**

Der Anwender kann bei Bedarf regelmäßige Dichtheitsprüfungen als einfachen Drucktest durchführen.

Für die Dichtheitsprüfung die beiden Druckzuleitungen zum P29 absperren und den Anfangsdruck (Anzeige oder Ausgangssignal) notieren. Beachten Sie den Differenzdruck für 1 Minute. Der Differenzdruck darf dabei über diesen Zeitraum nicht abfallen.

Bitte beachten Sie hierbei, dass starke Temperaturschwankungen in dem eingesperrten Volumen ebenfalls zu Änderungen des Drucks führen können.

### **3.4 Transport**

<span id="page-9-2"></span>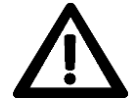

**Bei Geräten, die mit Erdgas betrieben wurden, können sich im Gerät noch Gasrückstände befinden. Diese müssen vor dem Verpacken ausgespült werden.**

Um sicherzugehen, dass sich im Gerät keine Gasrückstände mehr befinden, muss das Gerät, wenn es einmal in einem System, das mit Erdgas arbeitet installiert war, für **mindestens 2 Minuten im ausgeschalteten Zustand einseitig an Plus- oder Minus-Druckanschluss mit Luft (P = 100…1000mbar) beaufschlagt werden**, damit das Gas ausgespült wird. Dies gilt besonders, wenn mehrere Geräte im gleichen Karton versendet werden sollen.

# <span id="page-10-0"></span>**Gerätebeschreibung**

### <span id="page-10-1"></span>**4.1 Funktionsbeschreibung**

Das mikroprozessorgesteuerte P29 dient zur…

- …Differenzdruckmessung
- …Messung von Volumenstrom, Massenstrom und Strömungsgeschwindigkeit mittels Messblende
- …Anzeigen eines Messwertes
- …Überwachung diverser Grenzwerte
- **…Bei Einhaltung der unter Kapitel 3 beschriebenen Anleitungen darf das Gerät in Systemen mit Erdgas eingesetzt werden**

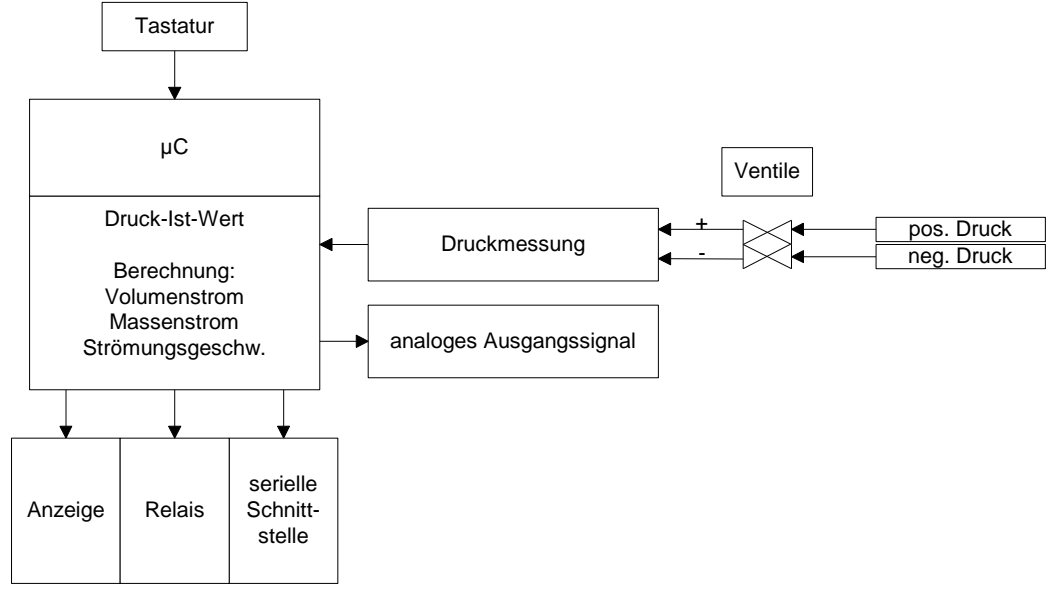

**Abbildung 4-1: Funktionsbeschreibung**

### <span id="page-10-2"></span>**4.2 Die Bedienelemente**

Es stehen vier Tasten zur Verfügung:

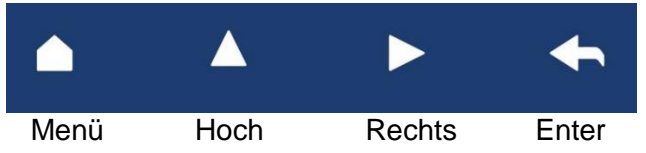

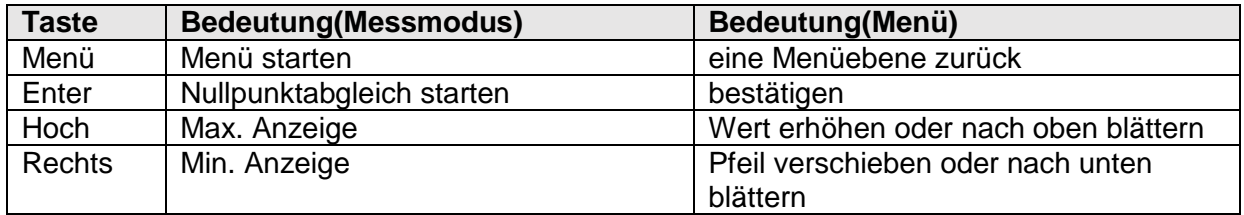

Im Messmodus haben die Tasten folgende Funktion:

Enter-Taste startet einen Nullpunktabgleich

▲-Taste zeigt das Maximum (Rücksetzen: Enter während Anzeige des Maximums)

►-Taste zeigt das Minimum (Rücksetzen: Enter während Anzeige des Minimums)

### <span id="page-11-0"></span>**4.3 Interne Anschlüsse und Drucktasten**

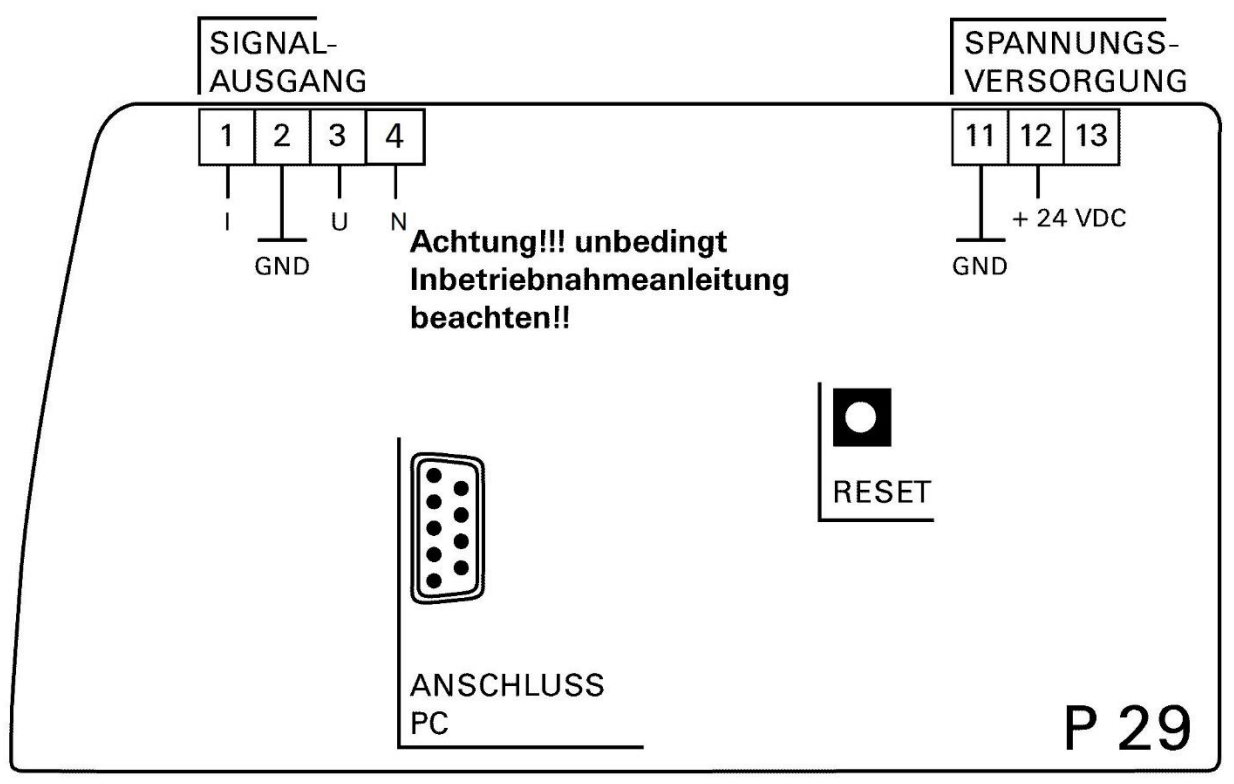

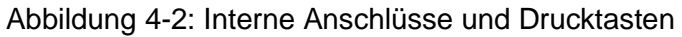

<span id="page-11-1"></span>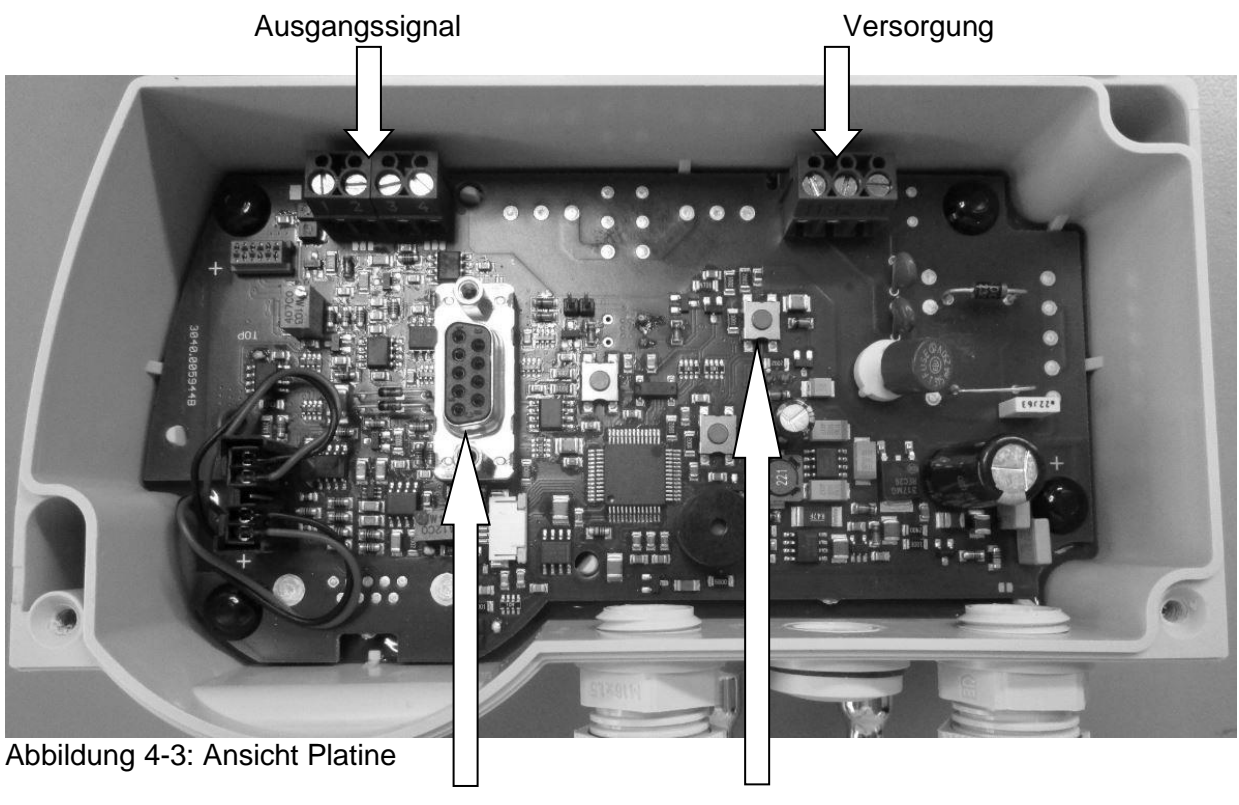

RS232-Schnittstelle für Parametrierung Reset

### Ausgangssignal:

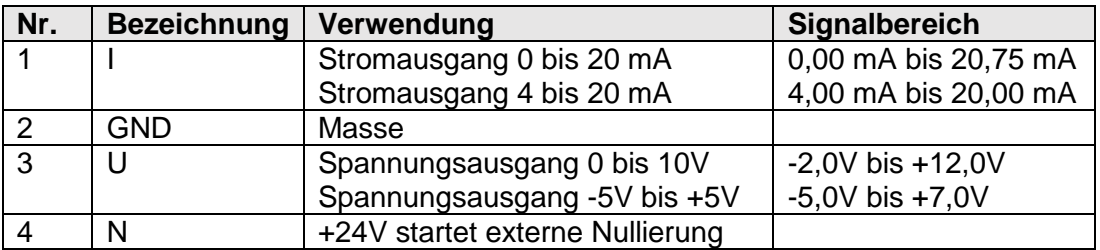

### Versorgung:

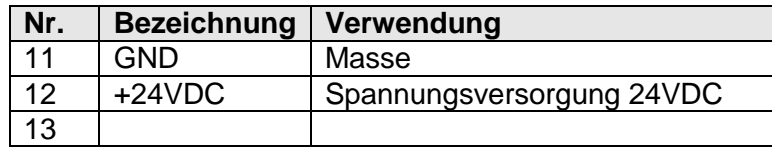

RS232-Schnittstelle für PC:

RS232 Schnittstelle für Parametereinstellungen

### Reset:

Der Prozessor wird neu gestartet.

### <span id="page-12-0"></span>**4.4 Vorderansicht**

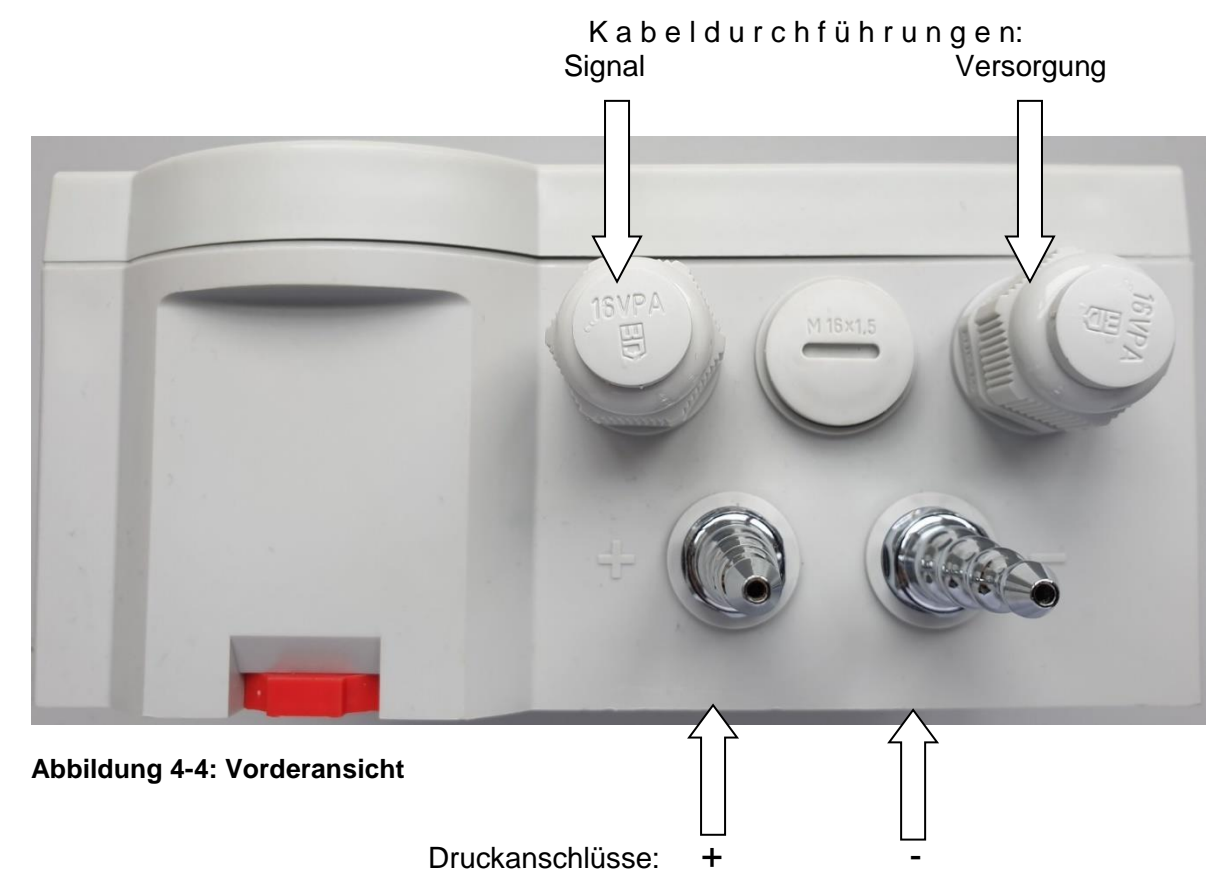

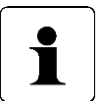

### **INFORMATION!**

Die höchstmögliche Messgenauigkeit wird bei einer Raumtemperatur von 20°C erzielt.

### <span id="page-13-0"></span>**4.5 Ausgabe von Volumenstrom, Massenstrom und Strömungsgeschwindigkeit**

Bei radiziertem Ausgangssignal kann die Zuordnung Differenzdruck  $\leftrightarrow$  Volumen-, Massenstrom oder Strömungsgeschwindigkeit über die serielle Schnittstelle mit einer PC-Software oder bei Geräten mit Display über das Menü mit Hilfe der vier Tasten im Deckel eingestellt werden.

Die Berechnung des Analogausgangs und der Anzeige (bei Geräten mit Display) erfolgt nach folgenden Formeln:

Berechnung des Analogausgangs 0 – 20 mA bzw. 4 – 20 mA:

$$
I_{out} = \frac{20 \text{ mA}}{\sqrt{\Delta p_{max}}} \cdot \sqrt{\Delta p} \qquad I_{out} = 4 \text{ mA} + \frac{16 \text{ mA}}{\sqrt{\Delta p_{max}}} \cdot \sqrt{\Delta p}
$$

Berechnung des Analogausgangs 0 – 10 V:

$$
U_{out} = \frac{10 V}{\sqrt{\Delta p_{max}}} \cdot \sqrt{\Delta p}
$$

Berechnung der Anzeige bei Volumenstrom, Massenstrom oder Strömungsgeschwindigkeit:

$$
\dot{V} = \frac{\dot{V}_{max}}{\sqrt{\Delta p_{max}}} \cdot \sqrt{\Delta p} \qquad \dot{m} = \frac{\dot{m}_{max}}{\sqrt{\Delta p_{max}}} \cdot \sqrt{\Delta p} \qquad \dot{v} = \frac{\dot{v}_{max}}{\sqrt{\Delta p_{max}}} \cdot \sqrt{\Delta p}
$$

Dabei ist:

- $\Delta p$  der (interne) Messwert für den Differenzdruck (in der gewählten Einheit, z.B. Pa)
- $\Delta p_{max}$  der (einstellbare) Skalierungsendwert des Differenzdrucks = "Skalierung Oben" (in der gewählten Einheit, z.B. Pa). "Skalierung unten" muss bei radiziertem Ausgang immer 0 sein.  $\Delta p_{max}$  ist z.B. der Differenzdruckwert, den eine Staudrucksonde beim Volumenstrom  $V_{max}$  erzeugt.

$$
I_{out}
$$
 Analoges Stromausgangssignal (0 – 20 mA oder 4 – 20 mA)

$$
U_{out}
$$
 Analoges Spannungsausgangssignal (0 – 10 V)

 $\dot{V}_{max}$  der (einstellbare) Volumenstromwert, der bei einem Differenzdruck von  $\Delta p_{max}$ angezeigt werden soll =

```
"Volumenstr. bei max. Skalierwert" (in der gewählten Einheit, z.B. m<sup>3</sup>/h)
```

$$
\dot{V}
$$
 der angezeigte Volumenstromwert (in der gewählten Einheit, z.B. m³/h

 $\dot{m}_{max}$  der (einstellbare) Massenstromwert, der bei einem Differenzdruck von  $\Delta p_{max}$ angezeigt werden soll =

```
"Massenstr. bei max. Skalierwert" (in der gewählten Einheit, z.B. kg/s)
```
- $\dot{m}$  der angezeigte Massenstromwert (in der gewählten Einheit, z.B. kg/s
- $\dot{v}_{max}$  der (einstellbare) Strömungsgeschwindigkeitswert, der bei einem Differenzdruck von  $\Delta p_{max}$  angezeigt werden soll = "Str.Gesch. bei max. Skalierwert" (in der gewählten Einheit, z.B. m/s)
- $\dot{v}$  der angezeigte Strömungsgeschwindigkeitswert (in der gewählten Einheit, z.B. m/s

Zusätzlich kann eine Schleichmengenunterdrückung (SMU) in Prozent des Nenndruckbereichs eingestellt werden. Unterschreitet der Druckmesswert diese Grenze, dann wird der Ausgang auf Null gesetzt. Damit werden bei sehr kleinen Druckmesswerten stark schwankende (radizierte) Ausgangswerte vermieden.

# <span id="page-14-0"></span>**Zyklischer Nullpunkt-Abgleich**

Durch äußere Einflüsse wie Temperatur, Lage oder Umgebungsdruck kann sich der Nullpunkt des Geräts, d.h. die Anzeige bei offenen Druckeingängen, verschieben. Bei dem Abgleich ermittelt das Gerät automatisch diese Verschiebung und rechnet sie in die aktuelle Druckanzeige ein. Der Nullpunkt-Abgleich erfolgt in zwei Schritten, welche in der obersten Zeile des Displays (Option) angezeigt werden.

" $\rightarrow$  0" Messsignal des Nullpunktes wird ermittelt.

" $\rightarrow$  P" Druck wird wieder aufgebaut.

Der Abstand zwischen zwei Nullierungen kann im Menü "Einstellungen" verändert oder deaktiviert werden.

Der Nullpunktabgleich kann auch durch die Enter-Taste gestartet werden, wenn sich das Gerät im Messmodus befindet.

Das P29 reagiert während des Abgleichs nicht auf Tastendruck.

### <span id="page-14-1"></span>**5.1 Externe Nullierung**

Um eine externe Nullierung auszulösen muss der Anschluss 4 am Ausgangsstecker kurzzeitig mit +24V verbunden werden.

### **INFORMATION!**

ľ

Wird über die serielle Schnittstelle oder den ext. Nullierungseingang ein Nullpunkt-Abgleich aufgerufen, wird dieser auf jeden Fall ausgeführt. Hierbei ist es unerheblich, ob der Nullpunkt-Abgleich deaktiviert wurde bzw. das P29 sich im Menü befindet.

# <span id="page-14-2"></span>**Überdrucksicherung**

Das P29 verfügt über eine interne Überdrucksicherung, welche die Präzisionsdruckmessdose vor einer Zerstörung schützt:

- 100 kPa bei Messbereichen ≥ 2,5 kPa
- 200-fach bei Messbereichen < 2,5 kPa

# <span id="page-14-3"></span>**Anzeige (Option)**

In der Anzeige werden die Messwerte und das Menü angezeigt. In der oberen Zeile der Anzeige wird der aktuelle Messwert beziehungsweise der Status des Nullpunktabgleichs angezeigt.

Ist der aktuelle Druck außerhalb des erlaubten Bereiches wird eine Entsprechende Meldung angezeigt.

In der unteren Zeile der Anzeige am rechten Rand wird die Einheit des Messwertes angezeigt. In der unteren Zeile am linken Rand wird in den ersten beiden Stellen der Zustand der Warnmeldungen (**[8.3](#page-18-0) [Warnung](#page-18-0)**) angezeigt.

# <span id="page-15-0"></span>**Menü (Option)**

Ist das P29 mit der Anzeige ausgerüstet, kann der Anwender mit Hilfe des Menüs verschiedene Einstellungen vornehmen. Um das Menü aufzurufen, muss die Menütaste "▲ " gedrückt werden. Im Menü-Modus wird in der obersten Anzeigenzeile immer der übergeordnete Menüpunkt angezeigt. Die mittlere Zeile zeigt immer den aktuellen Untermenüpunkt bzw. den zu ändernden Wert an. Die untere Zeile zeigt Einheiten oder andere Hilfstexte an. Der Menümodus wird durch Betätigen der Taste "Menü" aufgerufen. Er kann mit einem 4 stelligen Passwort geschützt werden. In der obersten Menüebene wird in der obersten Zeile "Menü" und in der mittleren Zeile "Anzeige" angezeigt. Mit den Tasten "▲" und "►" kann nun das gewünschte Untermenü ausgewählt werden. Die Taste "Enter" verzweigt zum jeweiligen Untermenü bzw. zur Werteingabe. Die Taste "Menü" verzweigt zum nächst höheren Menü oder bricht eine Werteeingabe ab.

### <span id="page-15-1"></span>**8.1 Anzeige**

Mit diesem Menüpunkt kann die Anzeigeeinheit ausgewählt werden. Mit den Tasten "▲" und "►" kann die jeweilige Einheit gewählt und mit "Enter" bestätigt werden. Die Art der Anzeige (Druck, Strömungsgeschwindigkeit etc.) wird automatisch ausgewählt.

### <span id="page-15-2"></span>**8.2 Skalierung**

Das P29 wird in der Regel mit Standartmessbereichen geliefert. Mit Hilfe der Skalierung kann der Anwender sich den Messbereich für seine Anwendung einstellen. Die Ausgangsspannung bzw. Ströme werden dann auf diesen skalierten Bereich abgebildet. Der skalierte Bereich sollte immer größer als das 0,1-fache des Messbereiches des P29 sein, da sonst die Auflösung der Ausgänge und die Genauigkeit schlechter werden. Bei diesem Menüpunkt gibt es 4 Untermenüpunkte:

- **Druck**
- Volumenstrom
- Massenstrom
- Strömungsgeschwindigkeit

### <span id="page-16-0"></span>8.2.1 Druck

Dies ist ein wichtiger Menüpunkt. Mit ihm wird der Druckbereich spezifiziert auf den der Ausgangswert abgebildet wird. Dieser Druckbereich bildet die Grundlage für viele andere Einstellungen, wie die Grenzwerte für die Relais(Warnungen) und die Faktoren für die Strömungsanzeige.

Für die Druckskalierung gibt es 2 Einstellwerte:

- Oben = Druck bei dem der Ausgang seinen max. Wert hat (z.B. 5V,10 V oder 20 mA)
- Unten = Druck bei dem der Ausgang seinen min. Wert hat (z.B. -5V, 0V, 0mA oder 4mA

Da die Werte frei zugewiesen werden können, können auch Einstellungen wie 0V bei 0Pa, 10V bei -250 Pa realisiert werden.

### <span id="page-16-1"></span>**8.2.1.1 Oben**

Mit diesem Menüpunkt kann der Druck eingestellt werden, bei dem der Ausgang seinen Maximalwert annimmt. Der Wert ist innerhalb des Messbereichs frei wählbar. Er kann auch kleiner als der unter Skalierungswert sein.

### <span id="page-16-2"></span>**8.2.1.2 Unten**

Mit diesem Menüpunkt, kann der Druck eingestellt werden, bei dem der Ausgang den Minimalwert annimmt. Auch er ist innerhalb des Messbereichs des P29 frei wählbar.

### <span id="page-16-3"></span>**8.2.1.3 Einheit**

Mit diesem Menüpunkt kann man die Einheit des Druckes wählen. Als Auswahl stehen folgende Druckeinheiten zur Verfügung:

- Pa
- hPa
- kPa
- mbar
- mmH2O
- mmHg
- Psi
- inH2O
- inHg

### <span id="page-16-4"></span>**8.2.2 Volumenstrom**

Dieser Menüpunkt dient dem Einstellen der Anzeigewerte für die Volumenstromanzeige. Es gibt die Untermenüpunkte:

- Wert
- Einheit

### <span id="page-17-0"></span>**8.2.2.1 Wert**

Hier wird der Wert des Volumenstromes eingestellt, der bei dem maximalen skalierten Druck angezeigt wird. Bei der Anzeige vom Volumenstrom (radizierter Messwert) wird als unterer Skalierungswert immer 0 angenommen. Als max. Druck wird der größere der beiden Skalierungswerte für die Berechnung zu Grunde gelegt.

### <span id="page-17-1"></span>**8.2.2.2 Einheit**

Mit diesem Menüpunkt kann man für die Skalierungseinheit des Volumenstromwertes wählen. Diese kann unabhängig von der Anzeigeeinheit gewählt werden. Als Auswahl stehen folgende Volumenstromeinheiten zur Verfügung: m<sup>3</sup>/s, m<sup>3</sup>/h.

### <span id="page-17-2"></span>**Massenstrom**

Dieser Menüpunkt dient zum Einstellen der Anzeigewerte für den Massenstrom. Es gibt die Untermenüpunkte:

- Wert
- Einheit

### <span id="page-17-3"></span>**8.2.3.1 Wert**

Hier wird der Wert des Massenstromes eingestellt, der bei dem maximalen skalierten Druck angezeigt wird. Bei der Anzeige vom Massenstrom (radizierter Messwert) wird als unterer Skalierungswert immer 0 angenommen. Als max. Druck wird der größere der beiden Skalierungswerte für die Berechnung zu Grunde gelegt.

### <span id="page-17-4"></span>**8.2.3.2 Einheit**

Mit diesem Menüpunkt kann man die Skalierungseinheit des Massenstromes wählen. Diese kann unabhängig von der Anzeigeeinheit gewählt werden. Als Auswahl stehen folgende Massenstromeinheiten zur Verfügung: kg/s, kg/min, kg/h

### <span id="page-17-5"></span>**Strömungsgeschwindigkeit**

Dieser Menüpunkt dient dem Einstellen der Anzeigewerte der Strömungsgeschwindigkeit. Es gibt die Untermenüpunkte:

- Wert
- **•** Finheit

### <span id="page-17-6"></span>**8.2.4.1 Wert**

Hier wird der Wert der Strömungsgeschwindigkeit eingestellt, der bei dem maximalen skalierten Druck angezeigt wird. Bei der Anzeige der Strömungsgeschwindigkeit (radizierter Messwert) wird als unterer Skalierungswert immer 0 angenommen. Als max. Druck wird der größere der beiden Skalierungswerte für die Berechnung zu Grunde gelegt.

### <span id="page-17-7"></span>**8.2.4.2 Einheit**

Mit diesem Menüpunkt kann man die Skalierungseinheit der Strömungsgeschwindigkeit wählen. Diese kann unabhängig von der Anzeigeeinheit gewählt werden. Als Auswahl stehen folgende Einheiten der Strömungsgeschwindigkeit zur Verfügung: m/s, mph, f/s, f/min, km/h

### <span id="page-18-0"></span>**8.3 Warnung**

### **INFORMATION!**

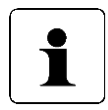

Beim P29 sind aus Sicherheitsgründen keine Relaisausgänge möglich. Das Über- bzw. Unterschreiten der Schaltschwellen kann aber optisch und akustisch signalisiert werden.

Mit diesem Menüpunkt kann das Verhalten der Relais beeinflusst werden. Als erster Menüpunkt erscheint hier die Auswahl des Relais, für das die Einstellwerte geändert werden sollen. Mit den Tasten "▲" und "►" kann die Nummer des Relais ausgewählt und mit der Enter-Taste das jeweilige Menü angewählt werden. Es gibt folgende Untermenüpunkte:

- Modus
- Wert
- Hysterese
- Tv
- Tn
- **Warnton**
- Filter

### <span id="page-18-1"></span>**Wert**

Hier wird der Druckwert eingestellt, bei dem das jeweilige Relais schalten soll. Als Einstellbereich ist der durch die Skalierung definierte Druckbereich zulässig. Als Einheit wird die für die Anzeige eingestellte Druckeinheit gewählt.

### <span id="page-18-2"></span>8.3.2 Hysterese

Hier kann die Hysterese für das jeweilige Relais eingestellt werden. Im Falle einer Anzeige des Volumenstromes, Massenstromes oder Strömungsgeschwindigkeit (radizierte Anzeige) wird die Druckeinheit benutzt, die zu Zeitpunkt der Aktivierung der radizierten Anzeige aktiv war. Die Hysterese ist immer positiv und kann zwischen 0 und 120% des Nennmessbereichs eingestellt werden.

### <span id="page-18-3"></span>**Tv-Verzögerungszeit**

Der Eingangswert der Relais wird aus dem ungefilterten Druckwert abgeleitet. Mit diesem Parameter kann nun spezifiziert werden, wie lange der Druckwert über- bzw. unterschritten sein darf, bis das Relais schaltet. Die Einstellung erfolgt in ms.

### <span id="page-18-4"></span>**Tn-Nachlaufzeitzeit (ab Rev2.11)**

Der Eingangswert der Relais wird aus dem ungefilterten Druckwert abgeleitet. Mit diesem Parameter kann nun spezifiziert werden, wie lange das Relais noch aktiviert bleibt, nachdem der Druckwert sich wieder innerhalb des Bereiches befindet, in dem das Relais nicht aktiviert ist. Die Einstellung erfolgt in ms.

### <span id="page-18-5"></span>**Warnton**

Ist einer der Grenzwerte überschritten, ertönt ein Warnton im Sekundentakt. Mit diesem Parameter kann man für jede Warnung die Dauer dieses Warntons festlegen. Max. Wert ist hier 1000 ms (Dauerton). Sind beide Grenzwerte überschritten, dann werden beide Warntöne ausgegeben. Die Dauer des Warntones ist dann gleich der Summe der Dauer der beiden Einzeltöne, aber max. 1000 ms.

Ab Rev.2.21 kann der Warnton durch das Betätigen einer Taste beendet werden. Bei jedem Überschreiten eines Warngrenzwertes wird der Warnton erneut aktiviert.

### <span id="page-19-0"></span>**Filter (ab Rev2.14)**

Hier kann eingestellt werden ob als Quelle für das Relais er gefilterte oder der ungefilterte Druckwert benutzt wird. Mit dem gefilterten Druckwert könne je nach Filterzeitkonstante kurzzeitige Druckschwankungen ausgefiltert werden.

### <span id="page-19-1"></span>**8.4 Einstellung**

Mit diesem Menüpunkt können verschiedene Parameter die das Verhalten des Gerätes beeinflussen eingestellt werden.

Es gibt folgende Untermenüpunkte:

- Sprache
- Ausgang
- Filter
- Tastenton
- Auflösung
- Nullierung
- SMU(Schleichmengenunterdrückung)
- **Beleuchtung**
- Farbwechsel
- **Helligkeit**
- Kontrast
- WE lesen
- Code?

### <span id="page-20-0"></span>8.4.1 Sprache

Mit diesem Menüpunkt kann die Menüsprache ausgewählt werden. Es stehen folgende Sprachen zu Auswahl:

- Englisch
- Deutsch
- **•** Italienisch
- **•** Französisch

Die Auswahl erfolgt mit den Tasten "▲" bzw. "►". Die Entertaste übernimmt die Auswahl.

### <span id="page-20-1"></span>**Ausgang**

Mit diesem Parameter werden der Ausgang und der Ausgangsbereich ausgewählt. Es stehen folgende Möglichkeiten zur Auswahl:

- $-4...20$  mA
- $0... 20$  mA
- $-5V$   $...$   $+5V$
- $\bullet$  0V ... 10V

### <span id="page-20-2"></span>**8.4.3 Filter**

Die gemessenen Druckwerte können durch ein Filter geglättet werden, bevor sie zu Anzeige oder an den Analogausgang gelangen. Mit diesem Parameter kann die Zeitkonstante dieses Filters eingestellt werden.

### <span id="page-20-3"></span>**8.4.4 Tastenton**

Mit diesem Parameter kann der Ton für die Tastenbetätigung ein bzw. ausgeschaltet werden.

### <span id="page-20-4"></span>**Auflösung**

Dieser Parameter beeinflusst die Auflösung der Anzeige. Die Anzeige wird gemäß der eingestellten verändert. Ist beispielsweise 1% eingestellt, dann ändert sich die Anzeige nur noch in 1% Sprüngen des Messbereiches. Dies kann bei stark schwankenden Drücken zu einer Beruhigung der Anzeige benutzt werden. Auf die Relais hat dies jedoch keinen Einfluss.

### <span id="page-20-5"></span>**8.4.6 Nullierung**

Dieser Parameter spezifiziert den zeitlichen Abstand des automatischen Nullpunktabgleichs. Die Eingabe erfolgt in min. Dem Parameter "AutoNull" können Werte von 0 bis 2999 zugewiesen werden. Wird der Parameter auf 0 gesetzt, dann ist der automatische Nullpunktabgleich deaktiviert.

### <span id="page-20-6"></span>**SMU (Schleichmengenunterdrückung)**

Dieser Parameter spezifiziert den Wert für die Schleichmengenunterdrückung in Prozent. Unterschreitet der Messwert des Drucks diesen Wert, dann wird die Anzeige auf Null gesetzt. Die Schleichmengenunterdrückung wirkt nur bei Volumenstrom, Massenstrom und Strömungsgeschwindigkeit (radizierte Messwerte).

### <span id="page-21-0"></span>**8.4.8 Beleuchtung**

Mit diesem Parameter kann die Farbe der Hintergrundbeleuchtung des LC-Displays, im Menü oder bei ausgeschalteter Farbwechsel, ausgewählt werden. Es stehen drei Möglichkeiten zur Auswahl:

- Aus Die Hintergrundbeleuchtung ist ausgeschaltet
- Weis Die Hintergrundbeleuchtung ist weis<br>• Blau Die Hintergrundbeleuchtung ist blau
- Die Hintergrundbeleuchtung ist blau

### <span id="page-21-1"></span>**Farbwechsel**

Mit diesem Parameter kann ausgewählt werden, ob der Displayhintergrund seine Farbe bei überschreiten eines Grenzwertes seine Farbe ändert oder nicht. Es stehen zwei Möglichkeiten zur Auswahl:

- Aus Der Farbwechsel ist ausgeschaltet
- Der Farbwechsel ist eingeschaltet

Bei der Überschreitung eines in den Warnungen eingestellten Wertes wird das Display für die Zeit Tv bzw. Tn gelb und wechselt dann nach dem Schalten des Relais auf eine rote Hintergrundbeleuchtung.

### <span id="page-21-2"></span>8.4.10 Helligkeit

Mit diesem Parameter kann die Helligkeit der Hintergrundbeleuchtung eingestellt werden. Es sind Werte zwischen 0 (dunkel) und 16 (hell) möglich.

### <span id="page-21-3"></span>**8.4.11 Kontrast**

Dieser Parameter verstellt den Kontrast des Displays. Damit ist es möglich unterschiedliche Temperaturen oder Blickwinkel auszugleichen. Es sind Werte zwischen 0 (wenig Kontrast) und 32 (viel Kontrast) möglich.

### <span id="page-21-4"></span>8.4.12 WE lesen

Die Werkseinstellungen werden vor Auslieferung des Gerätes im Gerät abgelegt. Mit diesem Menüpunkt können diese im Falle eines Falles wieder aktiviert werden.

### <span id="page-21-5"></span>8.4.13 Code?

Mit diesem Menüpunkt kann ein Zugangscode für das Menü festgelegt werden. Ist dieser Code <> 0, dann wird nach dem Betätigen der Menütaste erst nach dem Zugangscode gefragt und erst nach der korrekten Eingabe dieses Codes gelangt man in das Menü. Ist der Code = 0, entfällt diese Abfrage.

# <span id="page-22-0"></span>**Befehlsliste**

### <span id="page-22-1"></span>**9.1 USB Schnittstelle (Option)**

Als USB Schnittstelle wird eine USB Buchse mit integrierten USB zu Seriell Konverter eingesetzt. Hierzu muss auf dem PC der Treiber vom Hersteller FTDI installiert werden. Gehen Sie auf die Internetseite des Herstellers: **[www.ftdichip.com](https://ftdichip.com/)**

Wählen Sie unter DRIVERS / [VCP DRIVERS](https://ftdichip.com/drivers/vcp-drivers/) für Ihr Betriebssystem den entsprechenden Treiber aus. Nach der Installation richtet der Treiber einen weiteren virtuellen COM-Port ein.

### <span id="page-22-2"></span>**9.2 Serielle Schnittstelle Einstellungen (interner Anschluss)**

Die serielle Schnittstelle (RS 232) hat folgende Einstellungen:

- 9600 Baud
- 8 Datenbits
- Keine Parität
- Ein Stoppbit

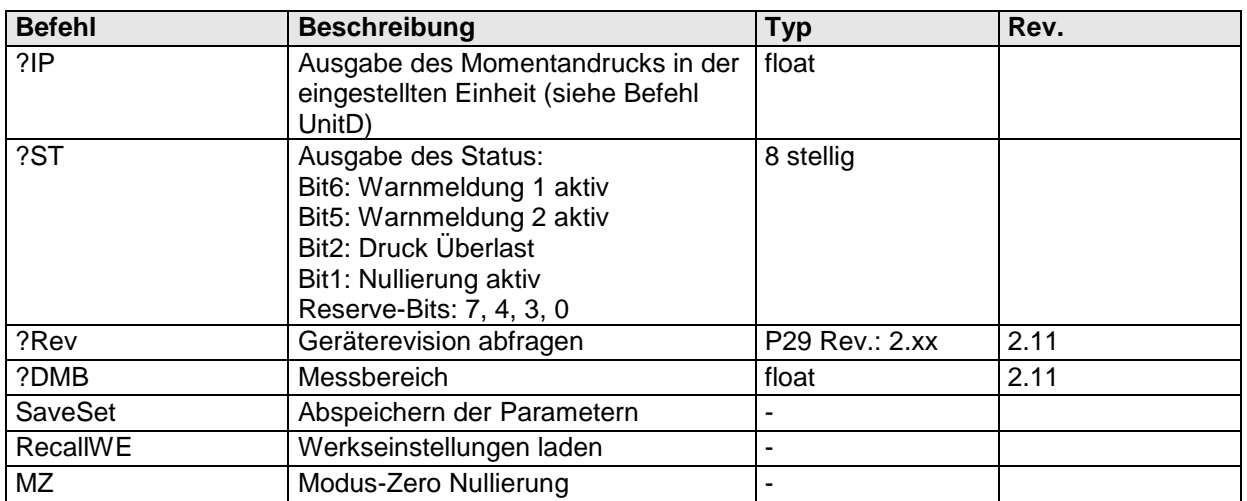

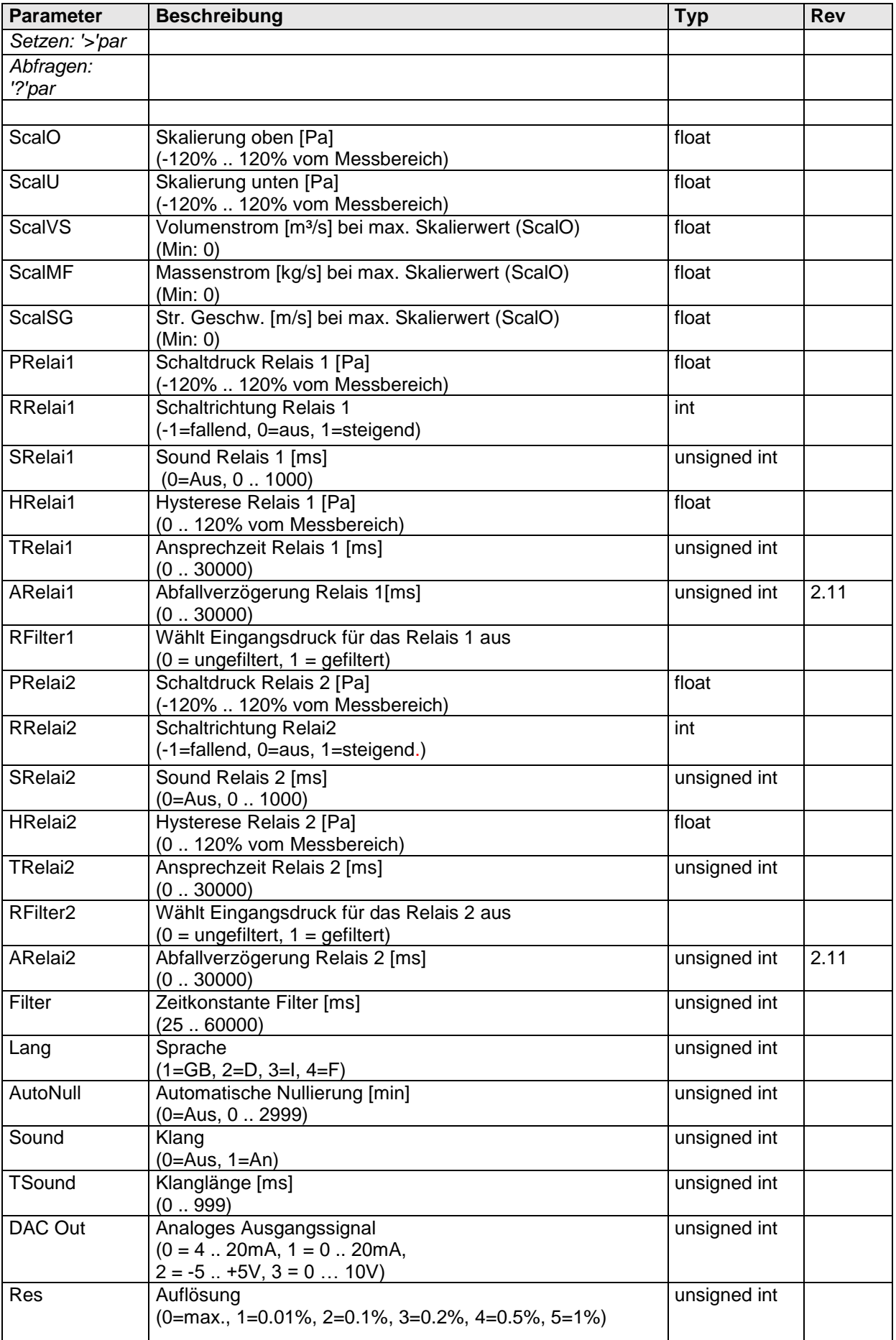

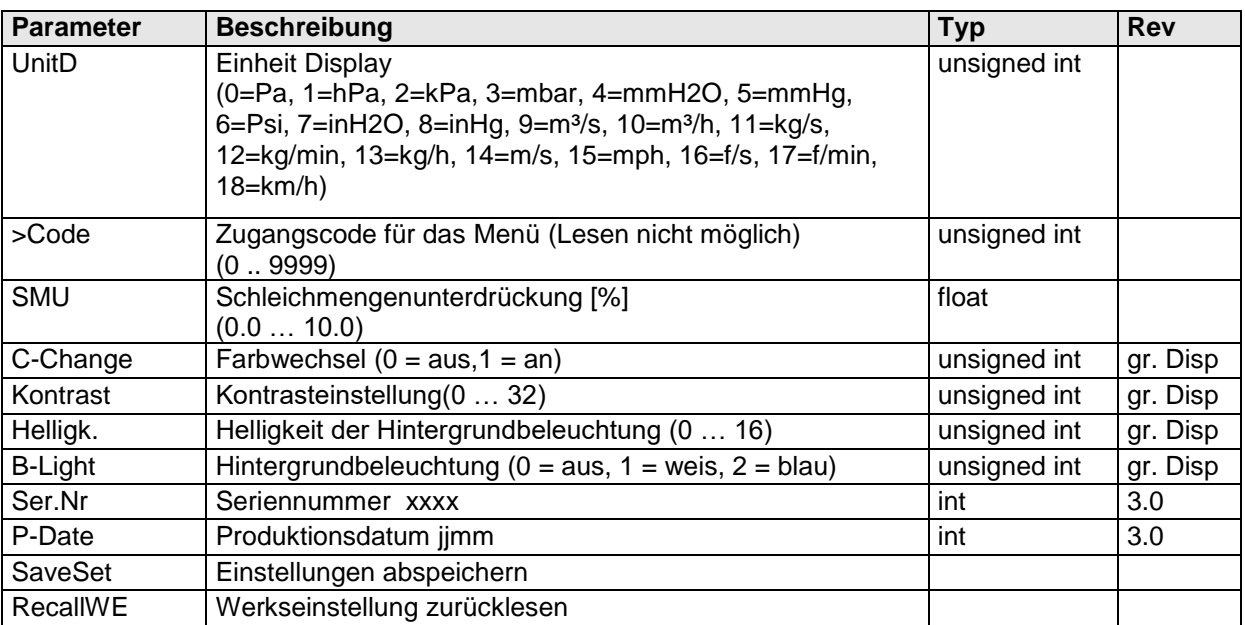

# <span id="page-25-0"></span>**Technische Daten**

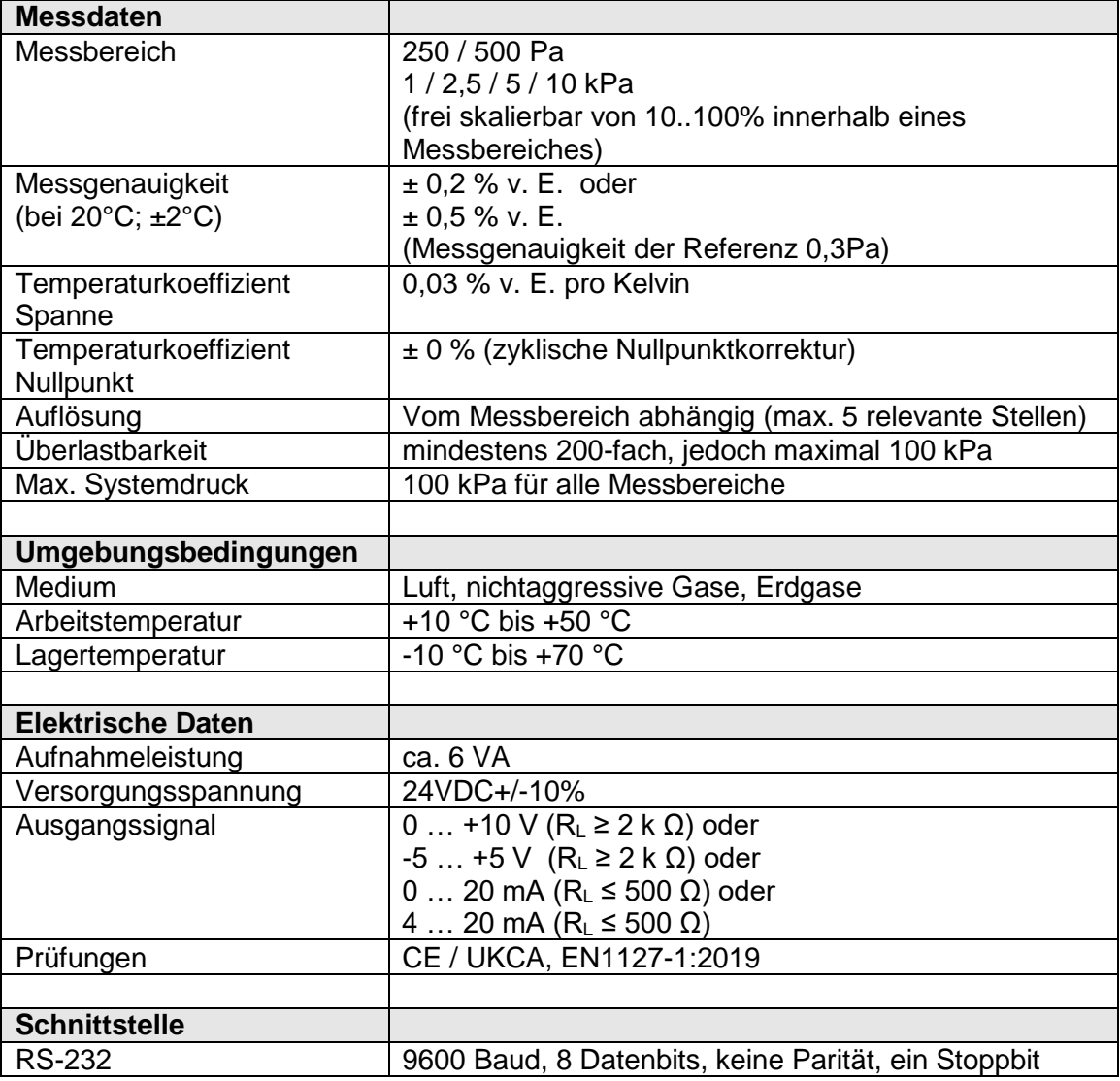

### **Anhang A**

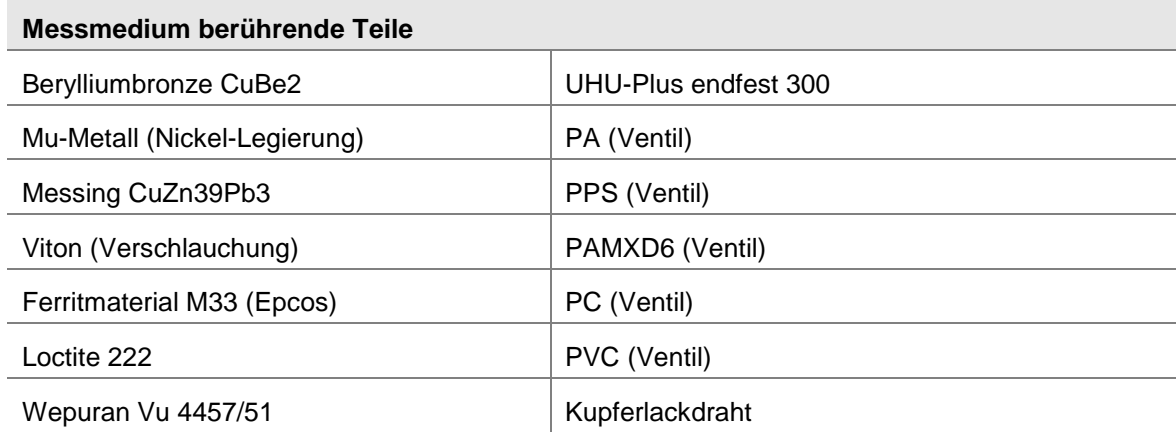

# **Fehlerbehebung / Inspektion**

<span id="page-26-0"></span>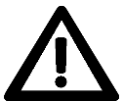

**Wartungs- oder Reparaturarbeiten dürfen nur von geschultem Fachpersonal und im Auftrag des Anlagenbetreibers durchgeführt werden. Die Anweisungen aus [Kapitel 3](#page-8-0) sind unbedingt zu beachten**

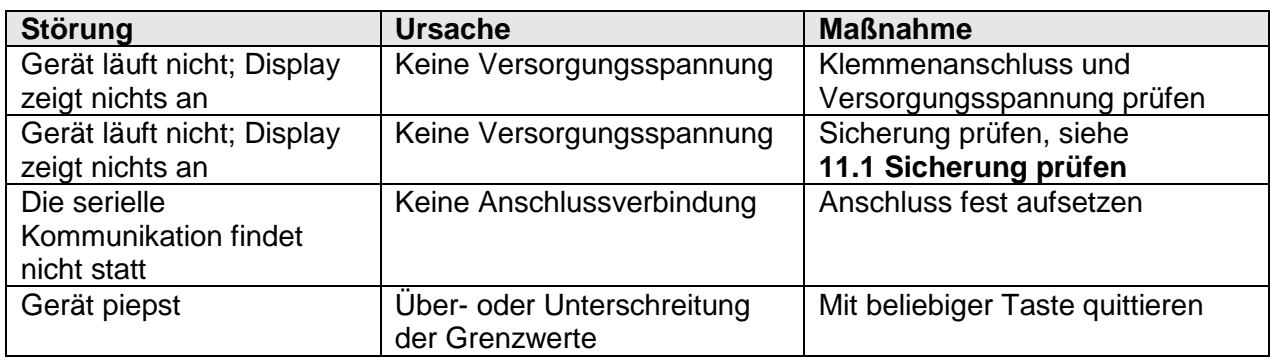

### <span id="page-26-1"></span>**11.1 Sicherung prüfen**

Sollte das Gerät nicht funktionierten und (bei Geräten mit Display) auf dem Display nichts angezeigt werden, kann die Sicherung defekt sein.

Um die Sicherung zu überprüfen führen Sie die folgenden Schritte aus:

- 1. Öffnen Sie das Gerät
- 2. Beachten Sie die Status-LED (vgl. **[Abbildung 11-1: Innenansicht P29](#page-26-2)**) diese leuchtet nicht im normalen Betrieb
- 3. Drücken Sie den Reset-Knopf (vgl. **[Abbildung 4-3: Ansicht Platine](#page-11-1)**)
	- a. Nach dem Druck auf den Reset-Knopf leuchtet die Status-LED für 1 Sekunde auf, zusätzlich zu dem visuellen Signal ist ein akustisches Klacken zu hören (je nach Umgebungsgeräuschen nicht wahrnehmbar)
- 4. Leuchtet die Status-LED nach dem Druck auf den Reset-Knopf auf ist die Sicherung in Ordnung und muss nicht ersetzt werden.
- 5. Ist kein Aufleuchten der Status-LED feststellbar, tauschen Sie bitte die Sicherung aus, wie unter **[11.2](#page-27-0) [Sicherung austauschen](#page-27-0)** beschrieben.

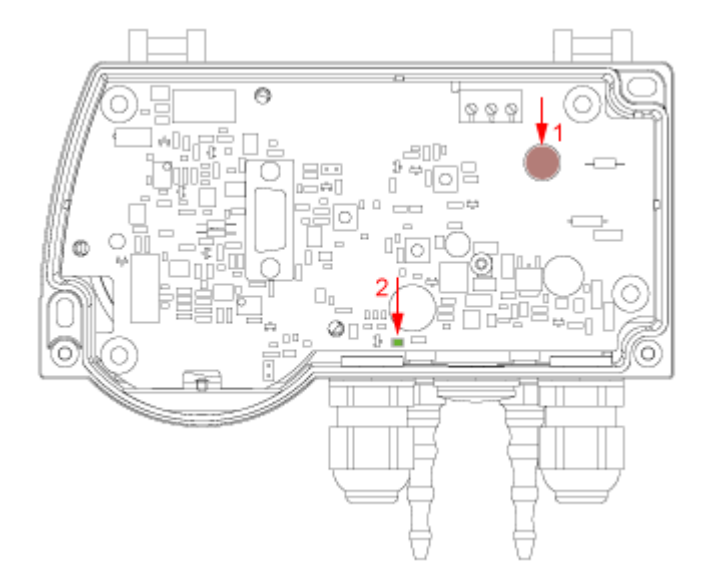

- 1. Sicherung
- 2. Status-LED

<span id="page-26-2"></span>**Abbildung 11-1: Innenansicht P29**

### <span id="page-27-0"></span>**11.2 Sicherung austauschen**

Um einen unnötigen Servicefall und damit verbundenen Geräteausfall zu vermeiden, können Sie die Sicherung austauschen. Die Sicherung lässt sich von Hand entfernen. Siehe **[Abbildung 11-1: Innenansicht P29.](#page-26-2)**

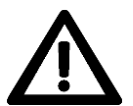

### **Während der folgenden Schritte muss das Gerät von der Stromversorgung getrennt sein.**

Um die Sicherung auszutauschen führen Sie folgende Schritte aus:

- 1. Achten Sie darauf, dass das Gerät stromlos ist.
- 2. Ziehen Sie die Sicherung nach oben ab.
- 3. Stecken Sie anschließend die neue Sicherung entsprechend wieder ein. Verwenden Sie ausschließlich folgende Sicherung:

### **Kleinstsicherung TR5, Träge, Nennstrom: 315mA, Nennspannung 250V**

Eine Polung ist hier nicht weiter zu beachten.

### **Inspektion**

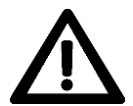

**Die Druckzuleitungen sind überwachungsbedürftig und müssen zyklisch vom Betreiber auf ihre Dichtheit inspiziert werden. Eine Leckage kann zu einer Explosion führen.**

# <span id="page-28-0"></span>**Maßzeichnung**

## P29 mit Display

# P29 ohne Display

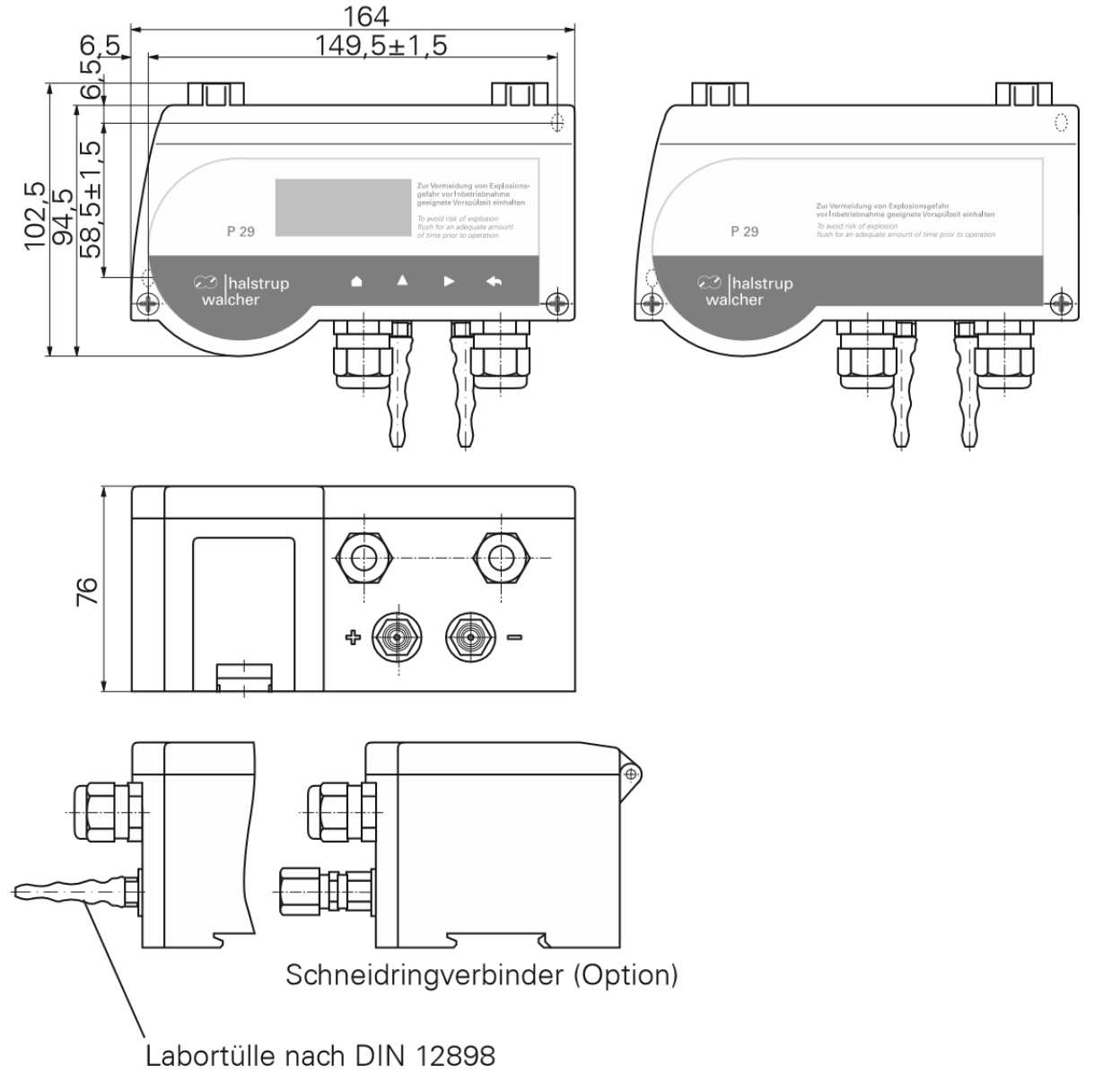

**Abbildung 12-1: Maßzeichnung**

# <span id="page-29-0"></span>**Menü Baum (Option Anzeige)**

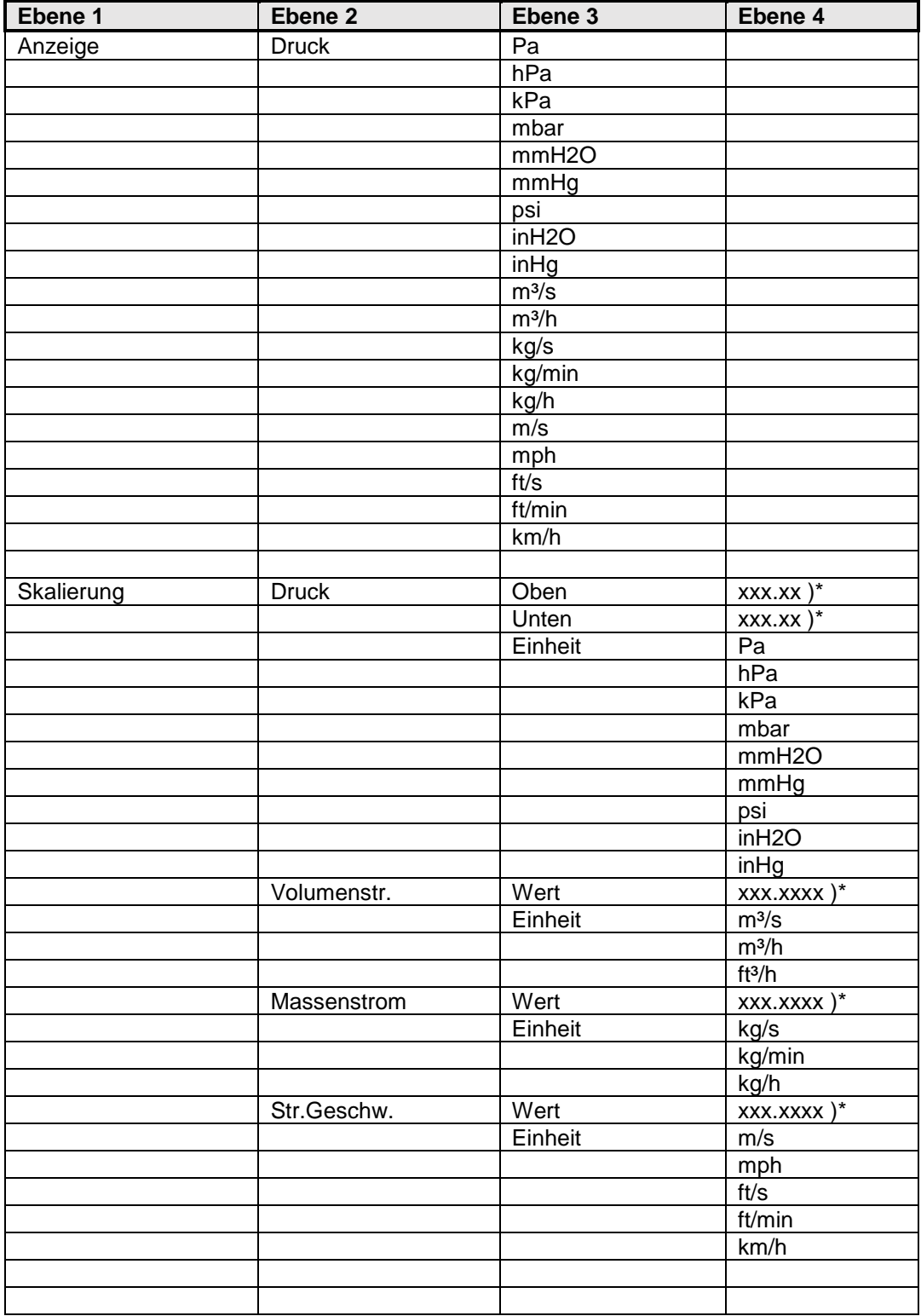

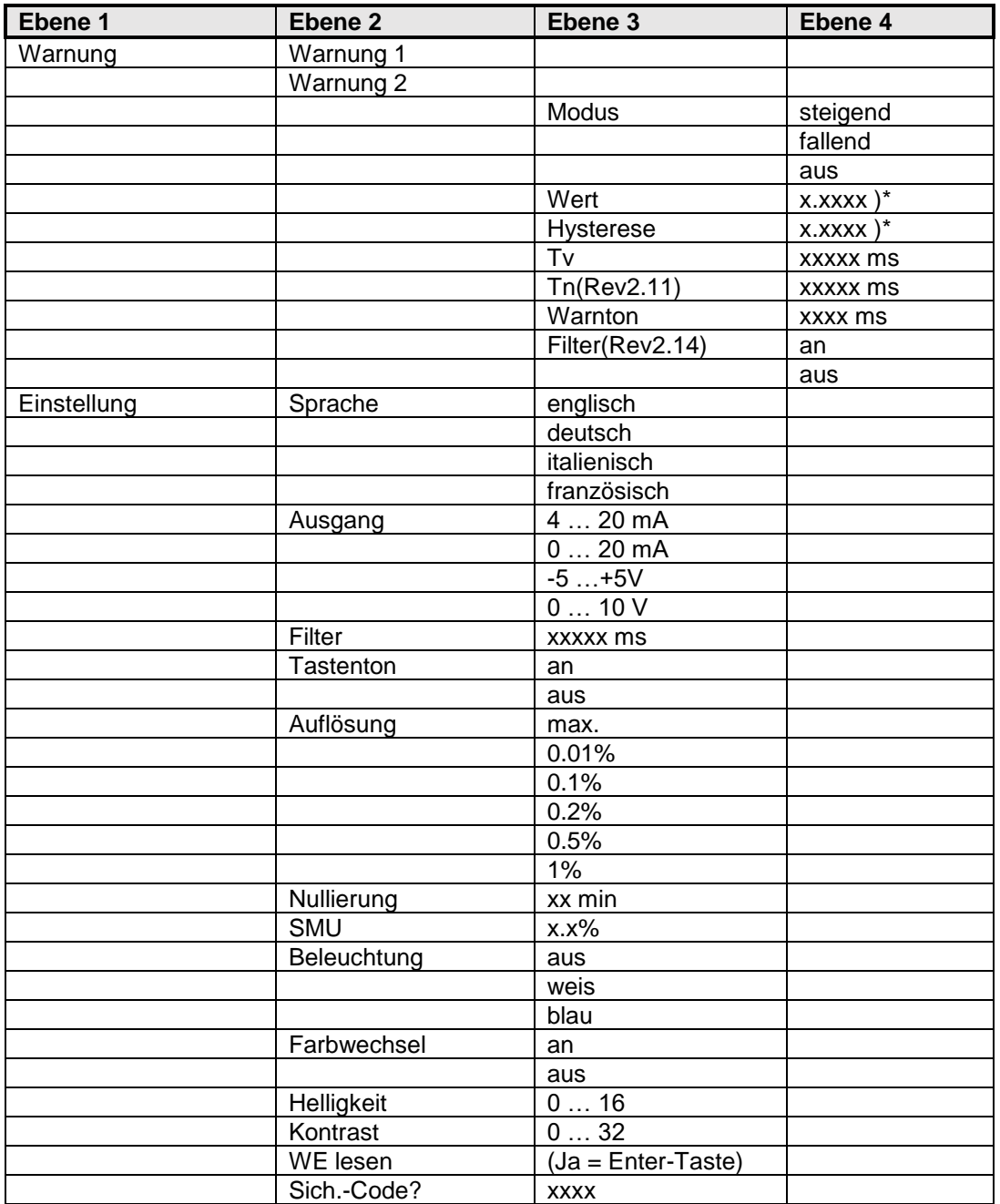

)\* Dezimalpunkt abhängig von gewählter Einheit

Weitere Informationen zu unseren Messtechnik-Produkten finden Sie in Internet unter:

[www.halstrup-walcher.de/de/produkte/messtechnik/](https://www.halstrup-walcher.de/de/produkte/messtechnik/)

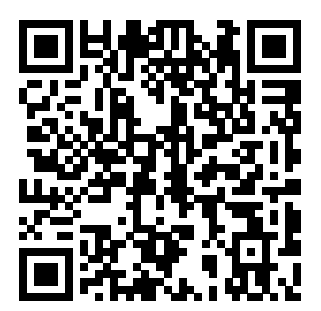

# <span id="page-31-0"></span>**Konformitätserklärung**

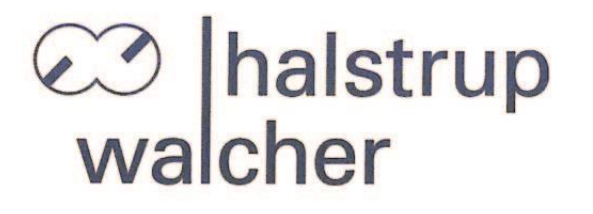

# CE

# EU-Konformitätserklärung **EU Declaration of Conformity**

Company halstrup-walcher GmbH, Stegener Str. 10, 79199 Kirchzarten erklärt als Hersteller in alleiniger Verantwortung, dass das Produkt declares as manufacturer under sole responsibility, that the product

### **Product** Differenzdruck-Messumformer **P29 Differential Pressure Transmitter**

**Regulations** den folgenden Europäischen Richtlinien entspricht: conforms to following European Directives:

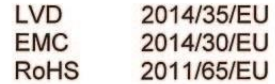

**Standards** angewandte harmonisierte Normen: applied harmonized standards:

> EN 61010-1:2010 +A1:2019 EN IEC 61000-6-2:2019 EN IEC 63000:2018

**Declaration** EU Konformitätserklärung ausgestellt von EC Type Examination Certificate issued by

 $\overline{\mathcal{L}}$ 

Geschäftsführer

**Managing Director** 

Kirchzarten, 17. Nov. 2022

halstrup-walcher GmbH Stegener Straße 10 79199 Kirchzarten

Telefon: +49 (0) 7661 3963-0 +49 (0) 7661 3963-99 Fax: E-Mail: info@halstrup-walcher.de Geschäftsführer: Jürgen Walcher, Christian Sura Handelsregister Amtsgericht Freiburg HRB 2209 Umsatzsteuer-ID-Nr. DE 811169901

# **Notizen:**

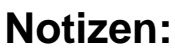

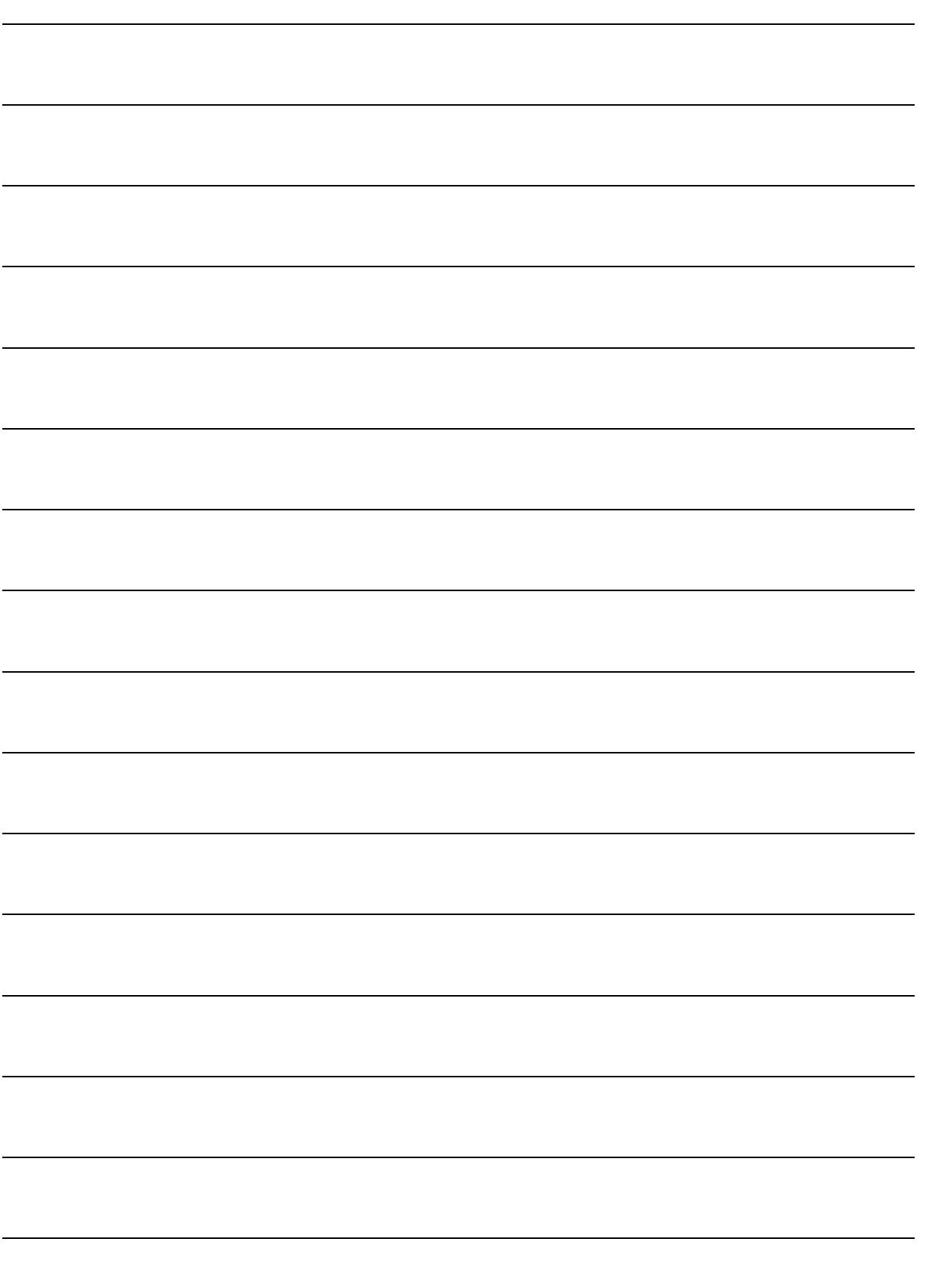